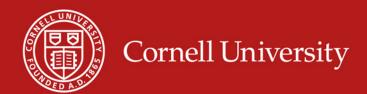

### **Benefits of Using Favorite Accounts**

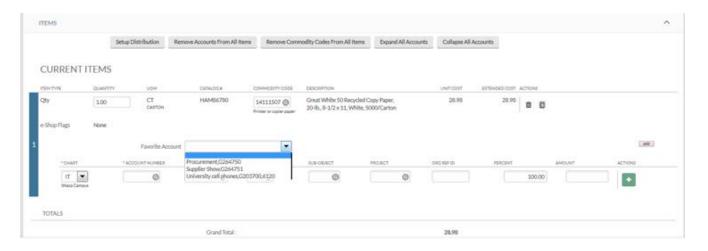

- 1. An e-SHOP user with a primary favorite account and a default ship-to address, can simply click calculate and submit in the KFS requisition to release orders.
- 2. It is not possible to add an invalid or expired account to your favorites. Note: Accounts that expire **after** they have been added to a favorites list will be stopped at the requisition when applied to a line item
- 3. You don't have to remember multiple accounts

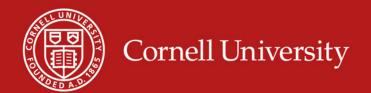

# KFS – Favorites Create New or Edit

2

Kuali Financials

This is a test environment

user

**ACCOUNTING** 

CONTRACTS & GRANTS BILLING

BUDGET

**OKPERS** 

Before you can use the Favorites feature, you must build your list.

1. Locate the link for "User Favorite Accounts" by typing "User" in the search box.

Cancel

- 2. Click on User Favorites Profile.
- 3. Select "Create New" the first time you start
- Search for your existing profile using your NetID and edit your profile

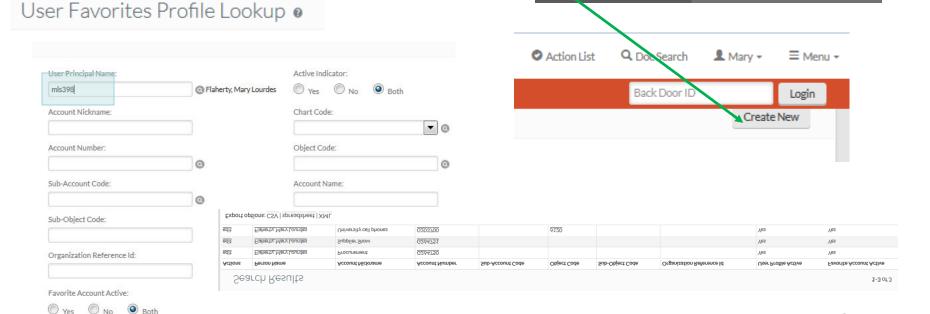

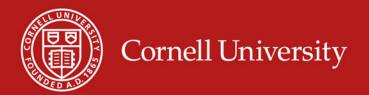

#### KFS – Favorites

Creating the list

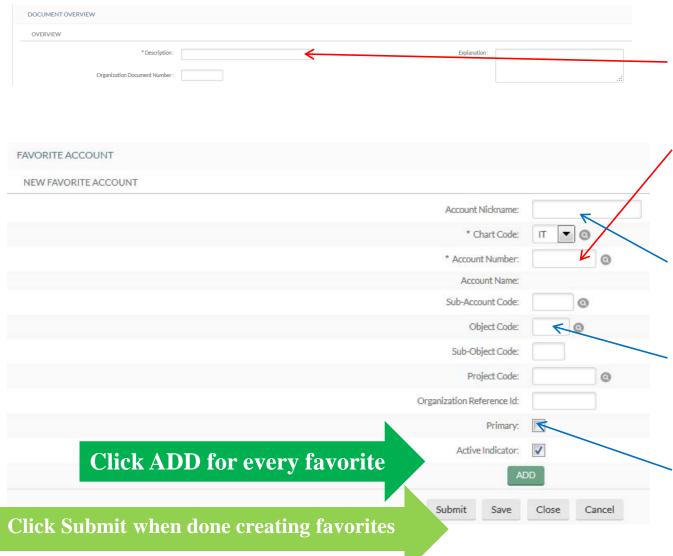

To create a favorite account you will **need** to:

- 1. Enter a description of what you are doing (i.e., Original Accounts)
- 2. Enter the account number to be saved

You have the **option** to:

- 3. Give the favorite account a name to help you identify it (e.g., project name, event, faculty name)
- 4. Enter an object code (which is required in KFS requisition)
- 5. Create multiple favorites with the same account but different object codes
- 6. Designate a primary account

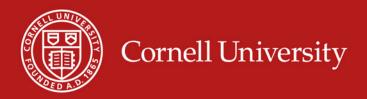

# KFS – Favorites Managing your list

Tes O No O Both

## **Editing your Favorite Accounts List**

1. Search for your profile

2. Select edit next to the appropriate favorite

|                                         |                        |                        |                |                  | Sub-Object (               | Code:           | Project Code:             | 0                   |                         |
|-----------------------------------------|------------------------|------------------------|----------------|------------------|----------------------------|-----------------|---------------------------|---------------------|-------------------------|
|                                         |                        |                        |                |                  | Organization Reference id: |                 | Primary:                  |                     |                         |
| Search Results                          |                        |                        |                |                  |                            |                 |                           |                     |                         |
| Actions                                 | Person Name            | Account Nickname       | Account Number | Sub-Account Code | Object Code                | Sub-Object Code | Organization Reference Id | User Profile Active | Favorite Account Active |
| edit                                    | Flaherty, Mary Lourdes | Procurement            | G264750        |                  |                            |                 |                           | Yes                 | Yes                     |
| edit                                    | Flaherty, Mary Lourdes | Supplier Show          | G264751        |                  |                            |                 |                           | Yes                 | Yes                     |
| edit                                    | Flaherty, Mary Lourdes | University cell phones | G203700        |                  | 6120                       |                 |                           | Yes                 | Yes                     |
| Export options: CSV   spreadsheet   XML |                        |                        |                |                  |                            |                 |                           |                     |                         |

- 3. Add a new favorite
- 4. Edit an existing favorite
- 5. Delete
- 6. Submit

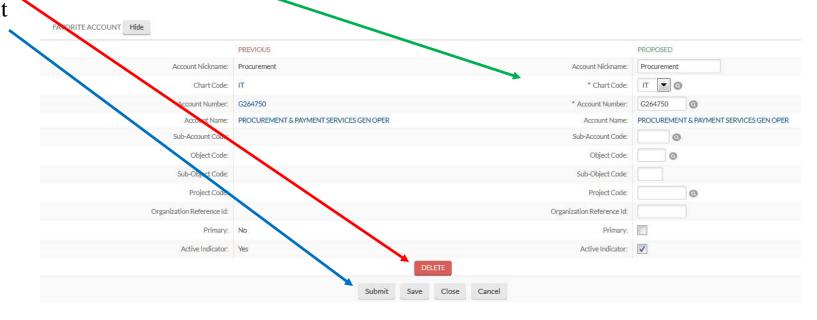

#### **Other Considerations**

- An e-SHOP cart with multiple vendors still creates multiple requisitions, which have to be retrieved from your action list
- To use the account distribution (with favorite accounts), click

  prior to distributing an account to multiple line items in a requisition. Clicking this button removes the "primary favorite" which is already present and allows you to distribute to all items using a different account number or non-primary favorite.

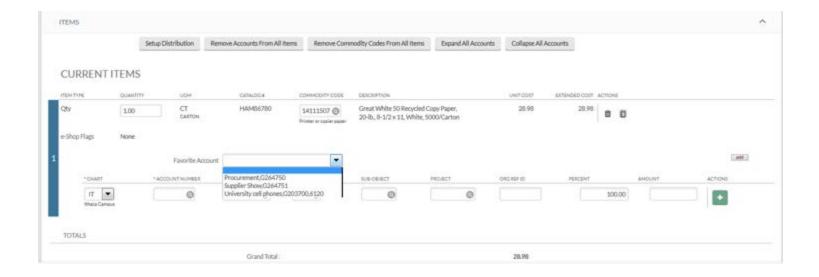